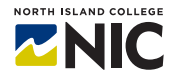

# **Blackboard Learn Guided Tour**

# **Key Take-Aways**

# **What is Blackboard Learn?**

**Blackboard Learn** is a Learning Management System (LMS) and Virtual Learning Environment (VLE). It is an application that can be used for online teaching, engaging students and building community. You can add content, media and discussion boards, create assignments, tests and quizzes, and grade student work, all within **Blackboard Learn**.

# **How Do Instructors and Students Access Blackboard Learn?**

Both instructors and students can access their **Blackboard Learn** site through the main NIC webpage [\(http://www.nic.bc.ca\)](http://www.nic.bc.ca/) and clicking on **Blackboard** tab at the top right of the website, next to the myNIC login tab. They can also find their courses in the MyNIC portal. **Blackboard** can also be accessed through [http://www.learn.nic.bc.ca](http://www.learn.nic.bc.ca/) and logging in with NIC login credentials.

# **What are the Essential Tools and Processes Instructors Need to Know?**

The essential tools and processes for **Blackboard Learn** include:

- Mail / Course messages
- Discussion Boards / Wikis
- Announcements
- Content Collection
- Building Content Modules, Items and Files
- Content Types Documents, Media, and Links
- Assessments Tests, Surveys and Assignments
- Grade Centre
- Adding Users
- Safe-Assign

### **What are the Benefits for Teaching and Learning?**

**Blackboard Learn** is accessible through any Internet-connected device. It enables instructors to:

- Share content, record lectures, add links to useful resources, add assignments and much more
- Create tests, assignments and quizzes for students to take online, that can be graded through the Gradebook function (with some quizzes that can be automatically graded by **Blackboard**)
- Keep track of student grades
- It can be linked directly to certain course textbooks and online publisher content
- Engage students in discussions, creating wikis, upload their own content and work
- Access Kaltura, a video streaming platform that can be used by both instructors and students to upload, create and edit videos
- Communicate with students and create community

### **What are the Challenges and Limitations?**

**Access:** Blackboard Learn cannot be accessed by anyone who does not have NIC credentials (password and login). It becomes more challenging if you want an instructor external to the college to see a course or want a guest speaker to see what kinds of things students have been learning.

**Limited Toolset for Collaboration and Engagements:** Most LMS platforms do some things very well (assessment, discussions, content hosting), but there are other areas like engaging learners in interactive activities, collaborative and shared work spaces and such that are not that well done. For these types of activities - instructors tend to use other web tools and learning platforms outside of the LMS to support learning.

**Features and Functions:** Blackboard Learn also does not have the same functionality of platforms such as WordPress or a website does in terms of formatting and designing content, colours, fonts, and other visual elements.

### **What Can Instructors Do Next?**

Attend a Hands-on Studio to learn some of the functions available through **Blackboard Learn** or attend an Applied Teaching and Learning Workshop to find out how others are integrating the use of **Blackboard Learn** into their course. Ask the Help Desk [\(helpdesk@nic.bc.ca\)](mailto:helpdesk@nic.bc.ca) to create a 'development or sandbox' site for you to practice uploading content, creating assignments and generally experiment with using **Blackboard Learn**.

Check out the resources listed below.

### **Resources**

Check out the resources on the Teach Anywhere site and the **Instructor Resources** in your **Blackboard Learn** site to find tip sheets on how to:

- 1. Add assignments and tests.
- 2. Add discussions.
- 3. Add files.
- 4. Blackboard test tips.
- 5. How to make a course available.

### **Websites for further Support and Information**

**Blackboard Help for Instructors** [https://help.blackboard.com/Learn/Instructor?utm\\_source=odhm](https://help.blackboard.com/Learn/Instructor?utm_source=odhm)

#### **Interact with Students**

<https://help.blackboard.com/Learn/Instructor/Interact>

#### **Discussions**

<https://help.blackboard.com/Learn/Instructor/Interact/Discussions>

#### **Assignments**

<https://help.blackboard.com/Learn/Instructor/Assignments>

#### **Tests, Pools, Surveys**

[https://help.blackboard.com/Learn/Instructor/Tests\\_Pools\\_Surveys](https://help.blackboard.com/Learn/Instructor/Tests_Pools_Surveys)

#### **How to Create and Manage Wikis**

<https://www.youtube.com/watch?v=-l6778cP0jM&list=PLontYaReEU1tzu1T5gfiX-JQA5nBc3isN>

#### **How To Add Content To A Learning Module**

<https://www.youtube.com/watch?v=TOiots6iRLc&list=PLontYaReEU1tzu1T5gfiX-JQA5nBc3isN&index=3>

### **How To Align Content To Goals**

[https://www.youtube.com/watch?v=v8Waa\\_daDNY&list=PLontYaReEU1tzu1T5gfiX-](https://www.youtube.com/watch?v=v8Waa_daDNY&list=PLontYaReEU1tzu1T5gfiX-JQA5nBc3isN&index=9)**[JQA5nBc3isN&index=9](https://www.youtube.com/watch?v=v8Waa_daDNY&list=PLontYaReEU1tzu1T5gfiX-JQA5nBc3isN&index=9)**

### **Teaching and Learning Examples**

#### **Best Practices Online Teaching Strategies**

[https://help.blackboard.com/Learn/Instructor/Performance/Best\\_Practices/Online\\_Teaching\\_Strategies?ut](https://help.blackboard.com/Learn/Instructor/Performance/Best_Practices/Online_Teaching_Strategies?utm_source=odhm) [m\\_source=odhm](https://help.blackboard.com/Learn/Instructor/Performance/Best_Practices/Online_Teaching_Strategies?utm_source=odhm)

### **Teaching Remotely: Blackboard Learn Basics** [https://www.youtube.com/watch?v=-Ecing\\_l3hY](https://www.youtube.com/watch?v=-Ecing_l3hY)

### **Blackboard Learn Videos for Instructors**

[https://help.blackboard.com/Learn/Instructor/Watch\\_Videos?utm\\_source=odhm](https://help.blackboard.com/Learn/Instructor/Watch_Videos?utm_source=odhm)

# **Setting Up Your Blackboard Learn Site**

There are multiple ways you can set up your **Blackboard Learn** site. Consider how to make your content as user-friendly as possible for students to engage with assignments, deadlines, and key information that is relevant and easy to find. Using folders is a good way to organize site content.

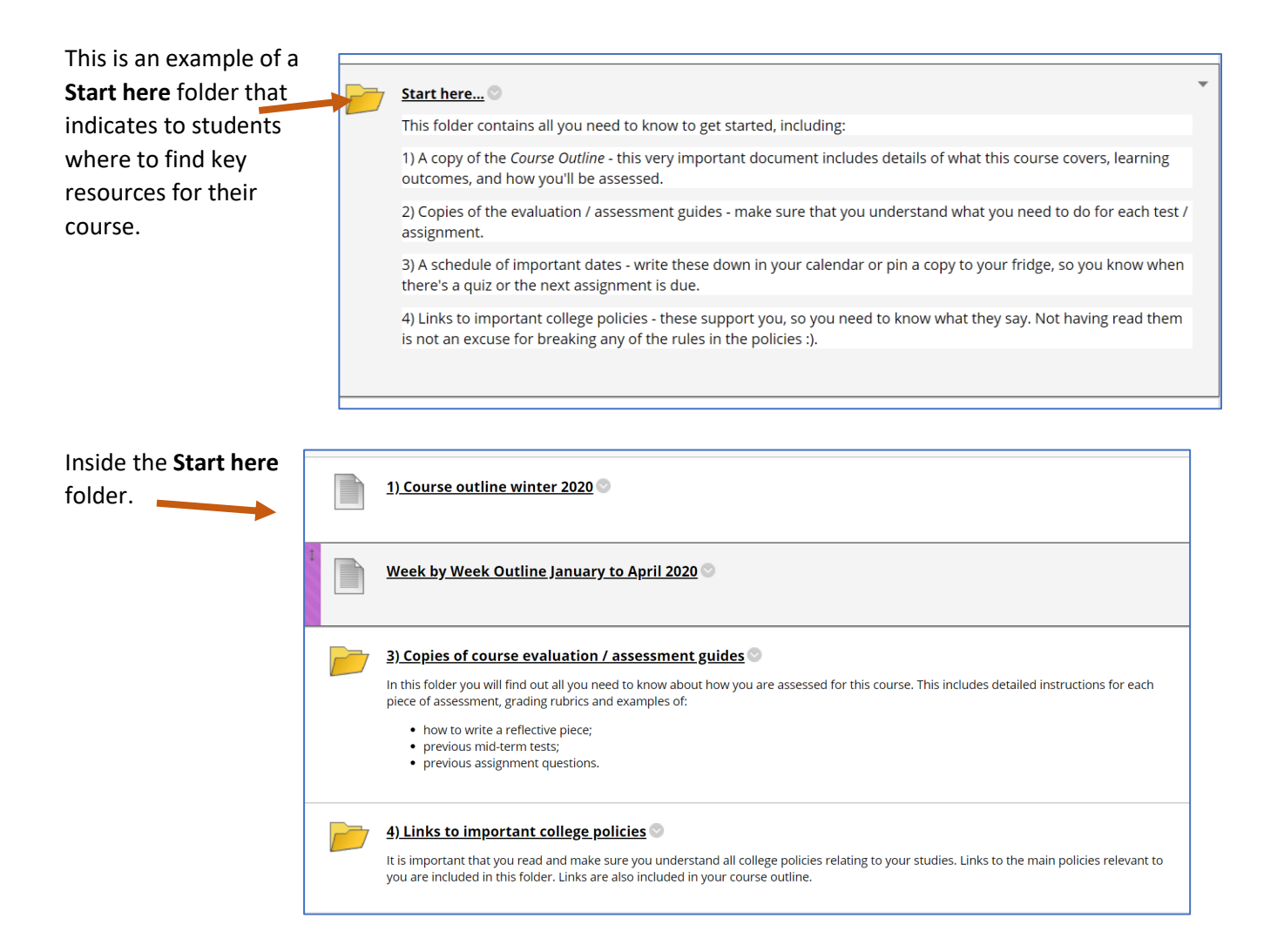